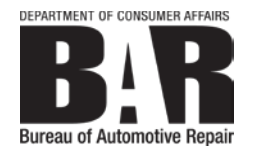

BUSINESS, CONSUMER SERVICES, AND HOUSING AGENCY • GAVIN NEWSOM, GOVERNOR

**EXECUTIVE OFFICE** 10949 North Mather Boulevard, Rancho Cordova, CA 95670 P (916) 403-8600 F (916) 464-3424 | www.bar.ca.gov

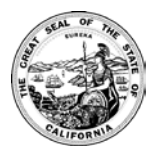

### **BAR ADVISORY GROUP MEETING AGENDA**

### **PUBLIC TELECONFERENCE MEETING**

Thursday, July 16, 2020 9:30 a.m. – 12:30 p.m.

**NOTE:** As with the provisions of Governor Gavin Newsom's Executive Order N-29-20, dated March 17, 2020, neither a public location nor teleconference locations are provided.

**IMPORTANT NOTICES TO THE PUBLIC:** The Bureau of Automotive Repair (BAR) will hold this meeting via teleconference using WebEx. The meeting will also be webcast. Instructions for participation and access are provided below.

### **INSTRUCTIONS FOR PARTICIPATION:**

### **WEBEX - OBSERVATION AND PUBLIC COMMENT**

Members of the public may observe the meeting and provide public comment using WebEx. Please see the attached instructions and log on to WebEx at the following link: [https://dca-ca.webex.com/dca](https://dca-ca.webex.com/dca-ca/onstage/g.php?MTID=ef6aaa40b44da45fa1c9e9225ee19feb9)[ca/onstage/g.php?MTID=ef6aaa40b44da45fa1c9e9225ee19feb9](https://dca-ca.webex.com/dca-ca/onstage/g.php?MTID=ef6aaa40b44da45fa1c9e9225ee19feb9)

Members of the public may but are not obligated to provide their names or personal information as a condition of observing or participating in the meeting. When signing into the WebEx platform, participants may be asked for their name and email address. Participants who choose not to provide their names will need to provide a unique identifier such as their initials or another alternative, so that the meeting moderator can identify individuals who wish to make public comment; participants who choose not to provide their email address may utilize a fictitious email address in the following sample format: [XXXXX@mailinator.com.](mailto:XXXXX@mailinator.com)

#### **WEBCAST – OBSERVATION ONLY**

Members of the public may observe the meeting without providing public comment at the following link: <https://thedcapage.blog/webcasts/>

#### **ADVISORY GROUP MEMBERS:**

Louis J. Anapolsky, Knox, Lemmon, Anapolsky, & Schrimp, LLP Nikki Ayers, Independent Automotive Professionals Association (IAPA) Kristy Babb, Automotive Oil Change Association (AOCA) Gary Conover, California Automotive Wholesalers' Association (CAWA) Jeff Cox, Automotive Maintenance and Repair Association/Motorist Assurance Program (AMRA/MAP) Johan Gallo, California Automotive Business Coalition (CalABC) Vince Gregory, AAA Northern California George Hritz, California Automotive Teachers (CAT) David Kusa, Automotive Service Councils of California (ASCCA) Brian Maas, California New Car Dealers Association (CNCDA) Megan McKernan, Automobile Club of Southern California Jack Molodanof, California Auto Body Association (CAA) Ruben Parra, California Automotive Teachers (CAT) David Robinette, Inter-Industry Conference on Auto Collision Repair (I-CAR)

### **AGENDA**

- 1. Welcome and Introductions Patrick Dorais, BAR Chief
- 2. DCA News and Updates Department of Consumer Affairs
- 3. Legislation and Regulations Update Holly O'Connor/Lucy Sarkisyan, BAR Executive Office
- 4. AB 2454 Discussion Danielle Sires, Assembly Business and Professions Committee
- 5. Auto Shop Locator Demonstration Clay Leek, BAR Executive Office
- 6. Enforcement/Licensing Modernization (ELM) Project Update Clay Leek, BAR Executive Office
- 7. California Vehicle Inspection System (Cal-VIS) Enhancements Update Clay Leek, BAR Executive Office
- 8. Annual Smog Check Reports Presentation Phil Heirgis, BAR Engineering and Research Branch
	- A. Smog Check Performance Report (SCPR)
	- B. United States Environmental Protection Agency (USEPA) Report
- 9. Enforcement Statistics Update BAR Enforcement Operations Branch (Handout Only)
- 10. Public Comment on Items Not on the Agenda
- 11. Next BAR Advisory Group Meeting Thursday, October 22, 2020
- 12. Adjournment

Discussion may be taken on any item on the agenda. The time and order of agenda items are subject to change at the discretion of the bureau chief.

As in Government Code section 11125.7, this meeting provides the opportunity for the public to address each agenda item during discussion or consideration by the Bureau. Members of the public will be provided appropriate opportunities to comment on any issues before the advisory group, but the chief may, at his or her discretion, apportion available time among those who wish to speak. If public comment is not specifically requested, members of the public should feel free to request an opportunity to comment.

Any inquiries about this meeting should be sent to Zachary Richardson at (916) 403-8615 or by emailing [Zachary.Richardson@dca.ca.gov.](mailto:Zachary.Richardson@dca.ca.gov)

# **HOW TO – Join – DCA WebEx Event**

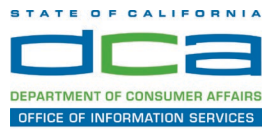

The following contains instructions to join a WebEx event hosted by the Department of Consumer Affairs (DCA).

NOTE: The preferred audio connection to our event is via telephone conference and not the microphone and speakers on your computer. Further guidance relevant to the audio connection will be outlined below.

1. Navigate to the WebEx event link provided by the DCA entity (an example link is provided below for reference) via an internet browser.

#### Example link:

https://dca-ca.webex.com/dca-ca/onstage/g.php?MTID=eb0a73a251f0201d9d5ef3aaa9e978bb5

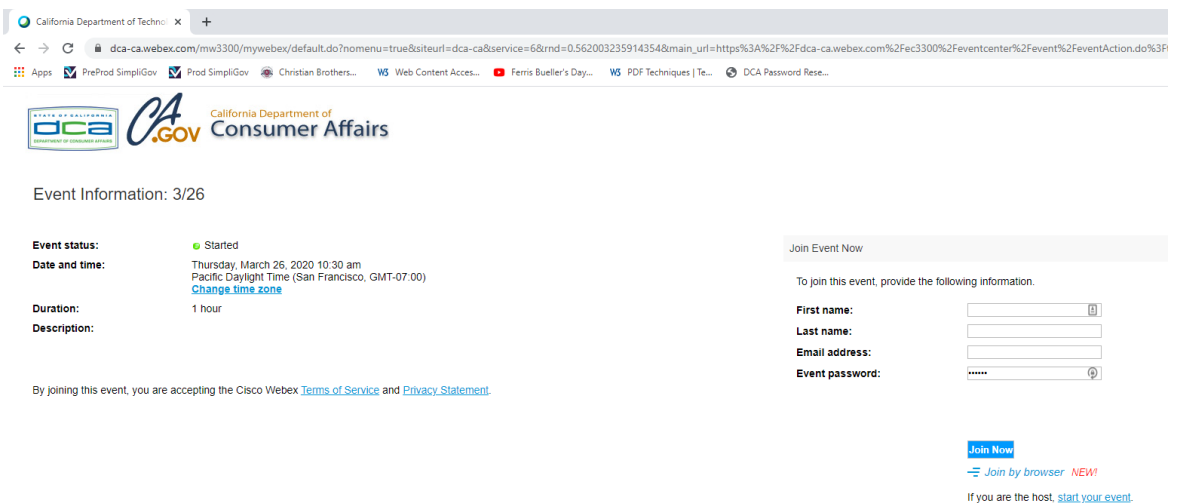

2. The details of the event are presented on the left of the screen and the required information for you to complete is on the right. NOTE: If there is a potential that you will participate in this event during a Public Comment period, you must identify yourself in a manner that the event Host can then identify your line and unmute it so the event participants can hear your public comment. The 'First name', 'Last name' and 'Email address' fields do not need to reflect your identity. The department will use the name or moniker you provide here to identify your communication line should you participate during public comment.

# **HOW TO – Join – DCA WebEx Event**

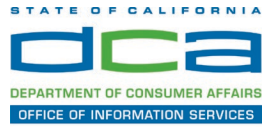

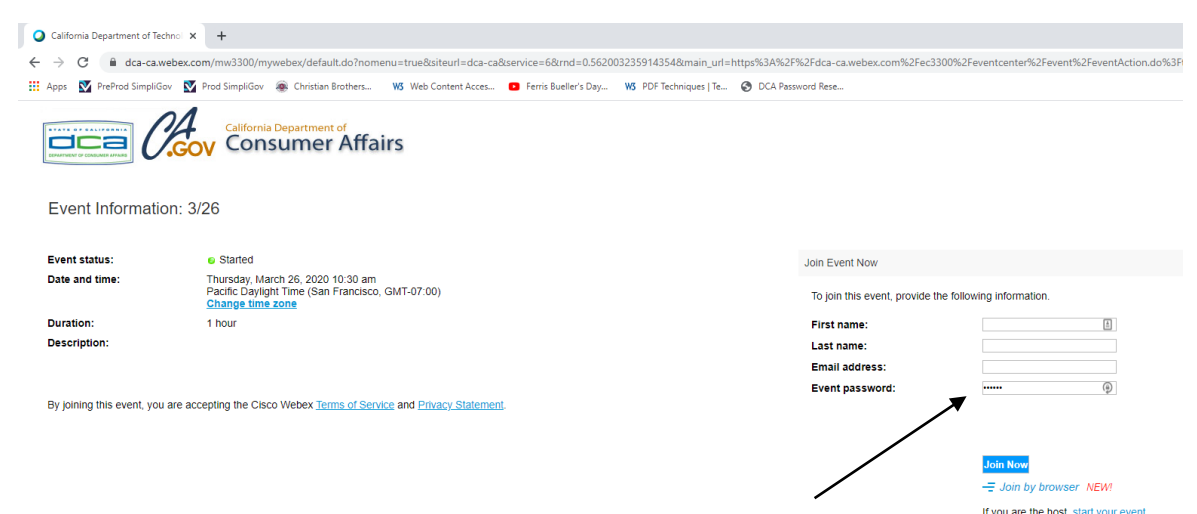

3. Click the 'Join Now' button.

NOTE: The event password will be entered automatically. If you alter the password by accident, close the browser and click the event link provided again.

4. If you do not have the WebEx applet installed for your browser, a new window may open, so make sure your pop-up blocker is disabled. You may see a window asking you to open or run new software. Click 'Run'.

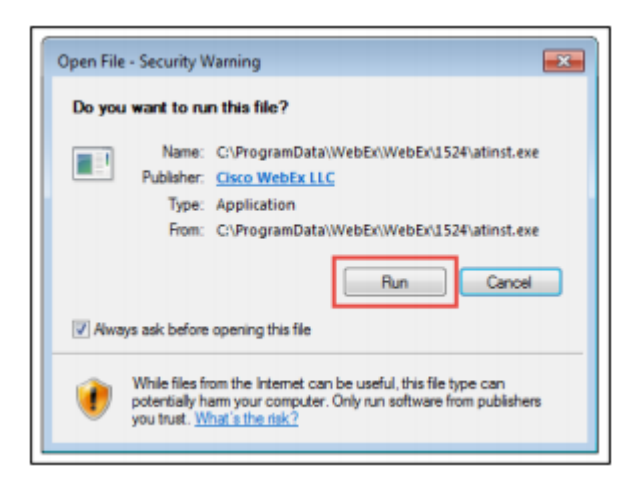

Depending on your computer's settings, you may be blocked from running the necessary software. If this is the case, click 'Cancel' and return to the browser tab that looks like the window below. You can bypass the above process.

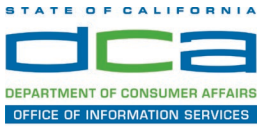

# Starting Webex...

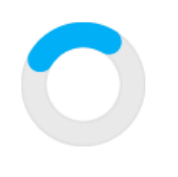

Still having trouble? Run a temporary application to join this meeting immediately.

- 5. To bypass step 4, click 'Run a temporary application'.
- 6. A dialog box will appear at the bottom of the page, click 'Run'.

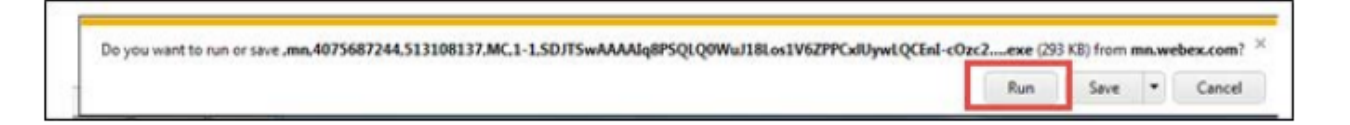

The temporary software will run, and the meeting window will open.

7. Click the audio menu below the green 'Join Event' button.

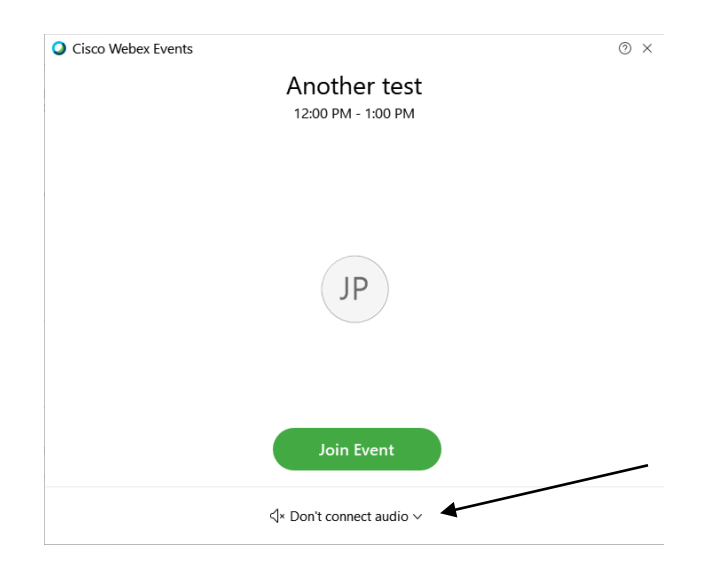

8. When the audio menu appears click 'Call in'.

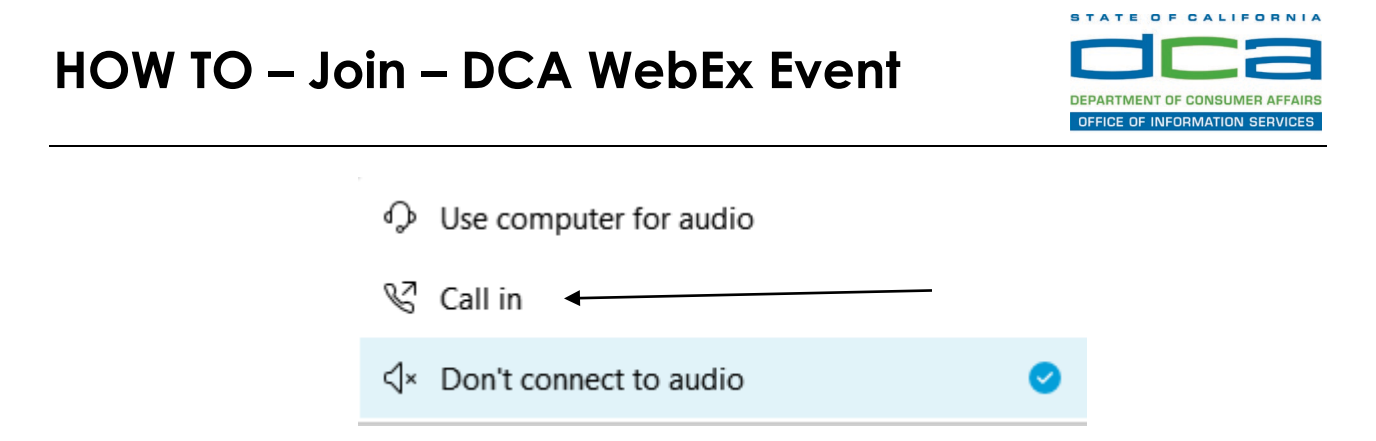

9. Click 'Join Event'. The audio conference call in information will be available after you join the Event.

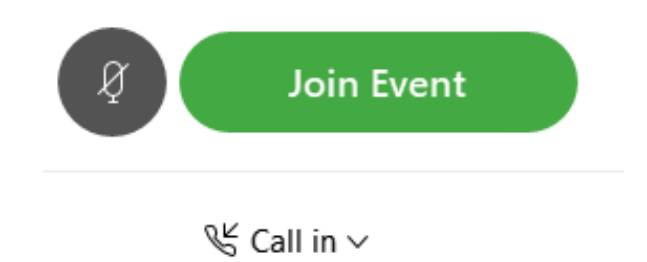

10.Call into the audio conference with the details provided.

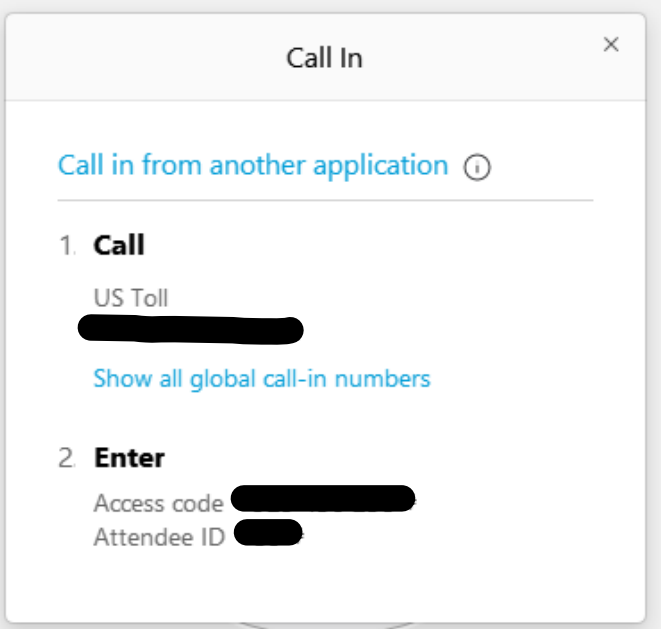

NOTE: The audio conference is the preferred method. Using your computer's microphone and speakers is not recommended.

![](_page_6_Picture_1.jpeg)

Once you successfully call into the audio conference with the information provided, your screen will look like the screen below and you have joined the event.

Congratulations!

![](_page_6_Picture_47.jpeg)

NOTE: Your audio line is muted and can only be unmuted by the event host.

If you join the meeting using your computer's microphone and audio, or you didn't connect audio at all, you can still set that up while you are in the meeting.

Select 'Communicate' and 'Audio Connection' from top left of your screen.

![](_page_7_Picture_1.jpeg)

![](_page_7_Figure_2.jpeg)

The 'Call In' information can be displayed by selecting 'Call in' then 'View'

![](_page_7_Picture_33.jpeg)

You will then be presented the dial in information for you to call in from any phone.

![](_page_8_Picture_1.jpeg)

## **Participating During a Public Comment Period**

At certain times during the event, the facilitator may call for public comment. If you would like to make a public comment, click on the 'Q and A' button near the bottom, center of your WebEx session.

![](_page_8_Picture_4.jpeg)

This will bring up the 'Q and A' chat box.

NOTE: The 'Q and A' button will only be available when the event host opens it during a public comment period.

# **HOW TO – Join – DCA WebEx Event**

![](_page_9_Picture_1.jpeg)

![](_page_9_Picture_2.jpeg)

To request time to speak during a public comment period, make sure the 'Ask' menu is set to 'All panelists' and type 'I would like to make a public comment'.

Attendee lines will be unmuted in the order the requests were received, and you will be allowed to present public comment.

NOTE: Your line will be muted at the end of the allotted public comment duration. You will be notified when you have 10 seconds remaining.